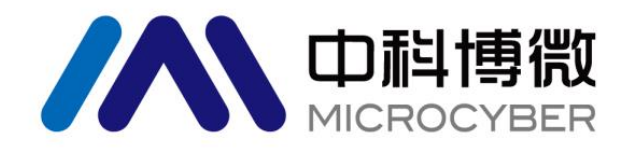

# G0313 Modbus 转 FF 网关 使用手册

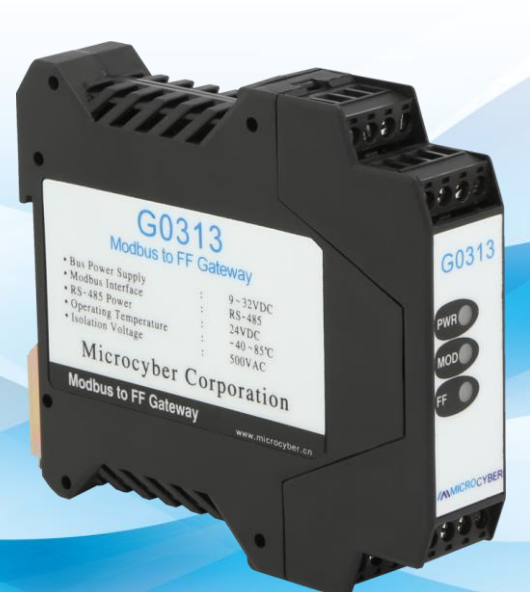

# 沈阳中科博微科技股份有限公司

**MICROCYBER** 

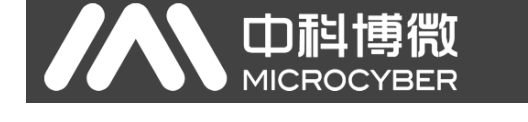

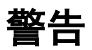

- 1. 禁止用户自行拆装网关。
- 2. 请用户自行检查网关供电电压是否符合使用手册中的供电电压要求。

版本:**V2.1**

#### 免责声明

已经检查过此手册的内容,确认所描述的硬件和软件的一致性。由于无法完全排除误差,不能保证绝对一 致。然而我们将定期检查此手册中的数据,并在后续版本中予以必要的修正。欢迎任何关于改进的建议。

#### **Microcyber Corporation 2021**

技术数据随时有变。

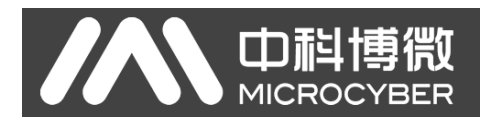

# 公司简介

沈阳中科博微科技股份有限公司是由中国科学院沈阳自动化研究所发起创建的一家高新技术企业,主 要从事网络化控制系统、工业通信及仪表、开发、生产和应用。中科博微承担了多个国家科技重大专项、 国家高技术研究发展计划(863 计划)、智能制造装备发展专项等国家科技计划项目,是国家网络化控制系 统工程研究中心建设依托单位。

中科博微成功地开发了国内第一个通过国际认证的现场总线协议主栈、第一个通过国家认证的现场总 线仪表、国内第一个通过德国 TüV 认证的安全仪表,与其它单位共同主持了制定国内第一个工业以太网协 议标准 EPA、第一个工业无线通信协议标准 WIA-PA,并成为 IEC 国际标准。

中科博微的产品和技术曾荣获国家科技进步二等奖两项、国家科技发明奖一项、中国科学院科技进步 一等奖一项、辽宁省科技进步一等奖一项,产品出口欧美等发达国家,美国 Emerson、英国 Rotork、英国 Bifold 等业内顶尖企业都在其产品中采用了博微的关键技术或关键部件,成功完成了200 多项大型自动化工 程项目。

中科博微是 FCG 组织成员; 是 Profibus 用户组织(PNO)成员。

中科博微成功通过了 ISO9001:2008 质量管理体系认证和汽车行业的 ISO/TS16949 质量体系认证。优秀的 研发团队,丰富的自动化工程设计与实施经验,业界领先的产品,庞大的市场网络,优秀的企业文化,都 为公司的创业和持续发展奠定了坚实基础。承载员工理想,创造客户价值,促进企业发展。 承载员工理想,创造客户价值,促进企业发展。

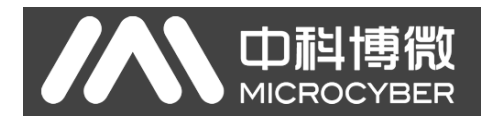

# 目录

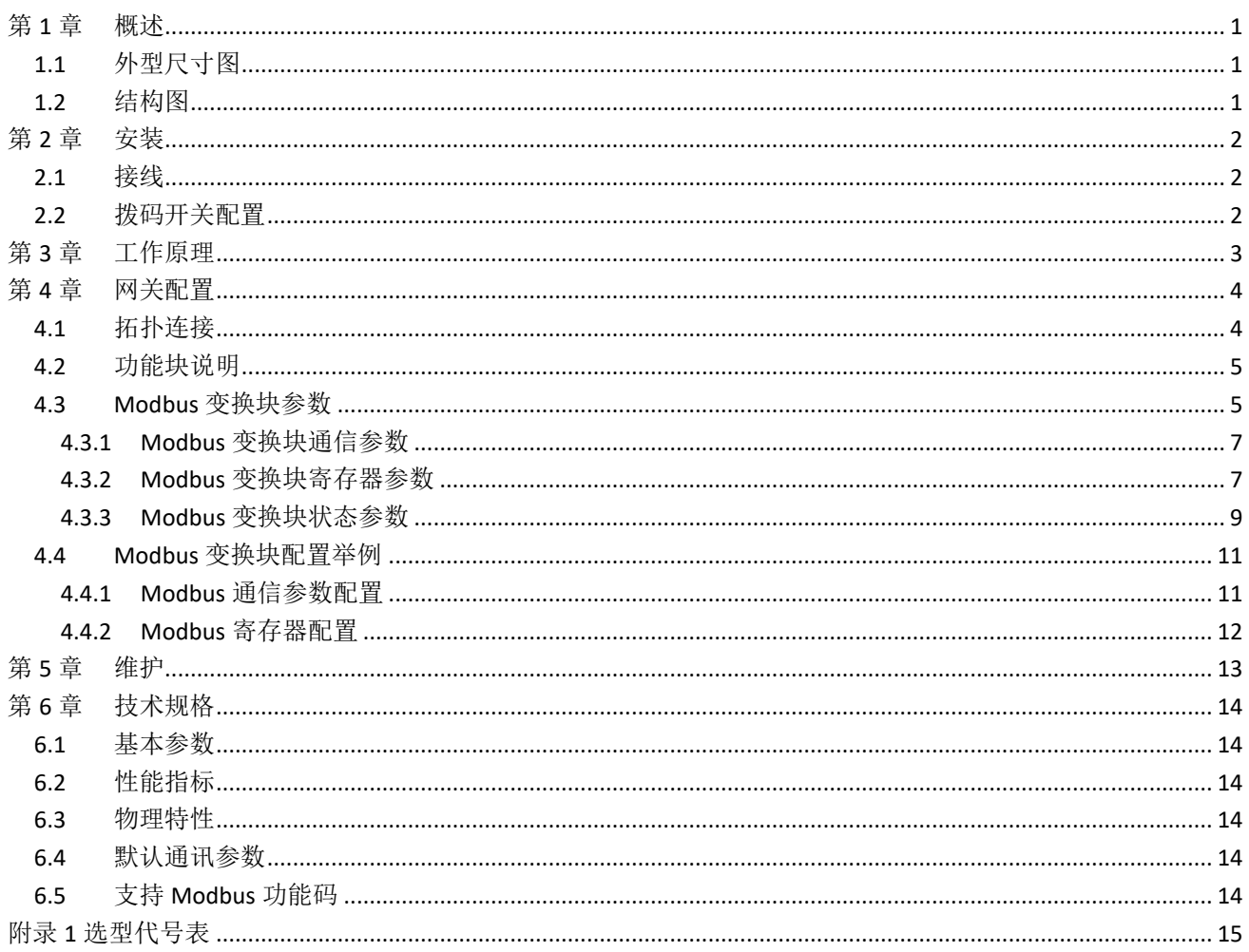

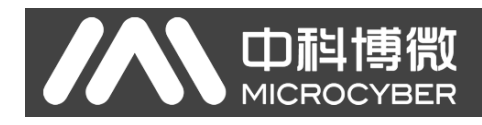

### <span id="page-4-0"></span>第**1**章 概述

G0313 Modbus 转 FF 网关是沈阳中科博微科技股份有限公司研发的一款 Modbus-RTU 协议与 FF 协议的 网关设备。G0313 Modbus 转 FF 网关作为 Modbus 主机通过 RS485 接口与具有 Modbus-RTU 通讯功能的设备 进行通讯,能够把设备中的数据转换成 FF 设备变量输出。G0313 Modbus 转 FF 网关, 如下图 [1.1](#page-4-3) 所示:

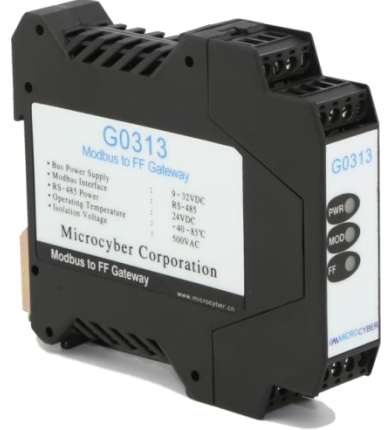

图 1.1 G0313 Modbus 转 FF 网关

#### <span id="page-4-3"></span><span id="page-4-1"></span>**1.1** 外型尺寸图

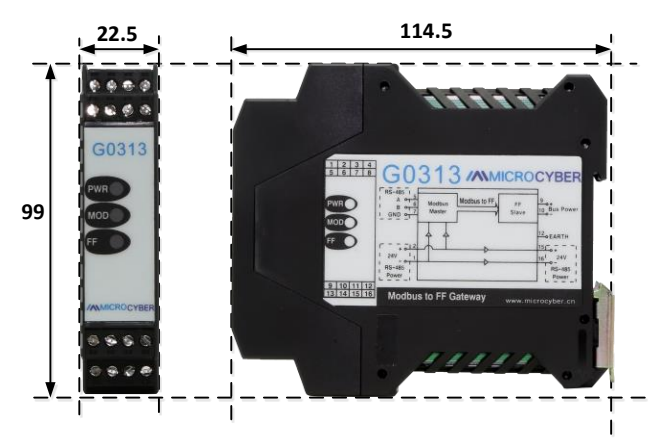

图 1.2 网关设备外型尺寸(单位:mm)

#### <span id="page-4-2"></span>**1.2** 结构图

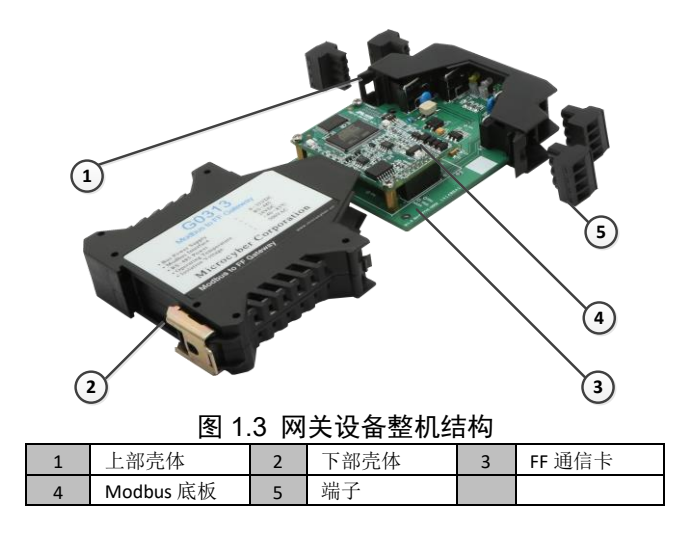

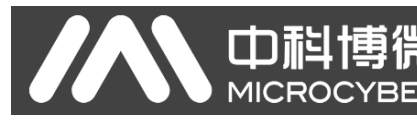

## <span id="page-5-0"></span>第**2**章 安装

G0313 Modbus 转 FF 网关尺寸为 99×22.5×114.5mm,支持标准 DIN 导轨安装。

#### <span id="page-5-1"></span>**2.1** 接线

G0313 Modbus 转 FF 网关的端子分布及含义如下图 [2.1](#page-5-3) 所示:

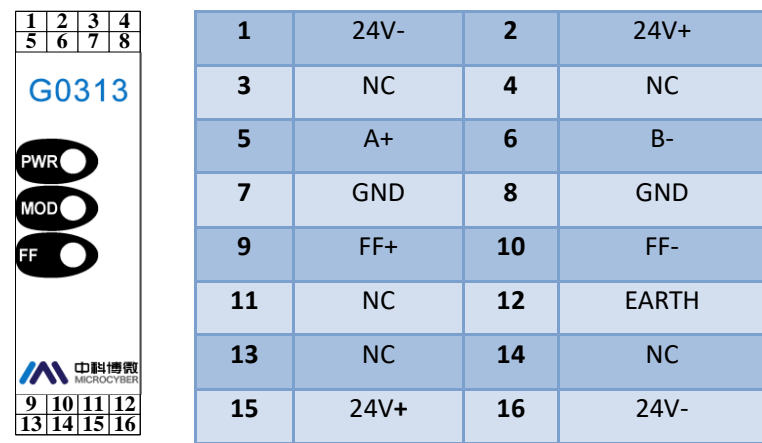

图 2.1 G0313 Modbus 转 FF 网关端子定义

<span id="page-5-3"></span>G0313 Modbus 转 FF 网关供电分两部分, FF 总线供电和 485 通讯部分的 24V 供电, 通讯电缆推荐使用 带屏蔽的双绞线,这样可以提高设备的抗电磁干扰能力。

#### <span id="page-5-2"></span>**2.2** 拨码开关配置

G0313 Modbus 转 FF 网关有 1 个 3 位拨码开关, 如图 2. 2 所示。 从上到下分别为 SIM, WP 和 RST 开关。

- ⚫ **SIM** 开关:仿真开关,可以实现仿真功能。
- WP 开关: 写保护开关, 任何对 FF 型智能压力设备的写入操作将被拒绝, 这样可防止仪表的数据 被随意更改。
- <span id="page-5-4"></span>⚫ **RST** 开关:复位开关,恢复设备数据为出厂状态。首先设备断电,将开关拨到 ON 位置,设备上电, 设备恢复到出厂状态。

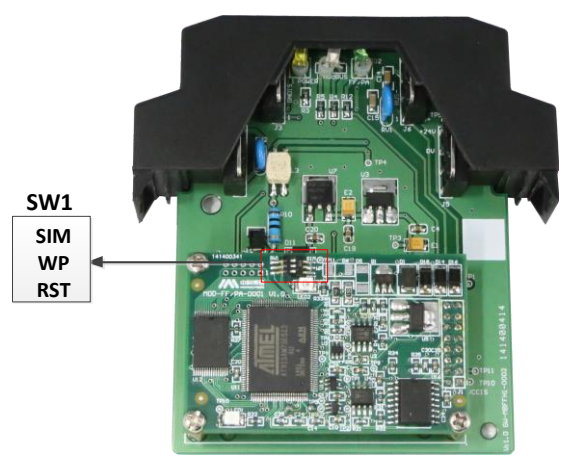

图 2.2 G0313 Modbus 转 FF 网关拨码开关

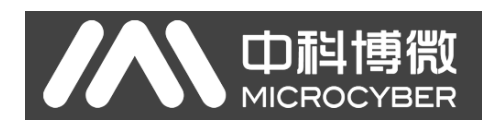

## <span id="page-6-0"></span>第**3**章 工作原理

Modbus 转 FF 网关模块是支持 Modbus 与 FF 通讯协议的网关设备,作为 FF 设备可以和 Modbus 设备进 行通信,通过简单地配置可以把 Modbus 数据读取到 FF 设备中,并通过 FF 总线方式把数据传输给控制系统。 Modbus 转 FF 网关模块系统连接图如下图 [3.1](#page-6-1) 所示:

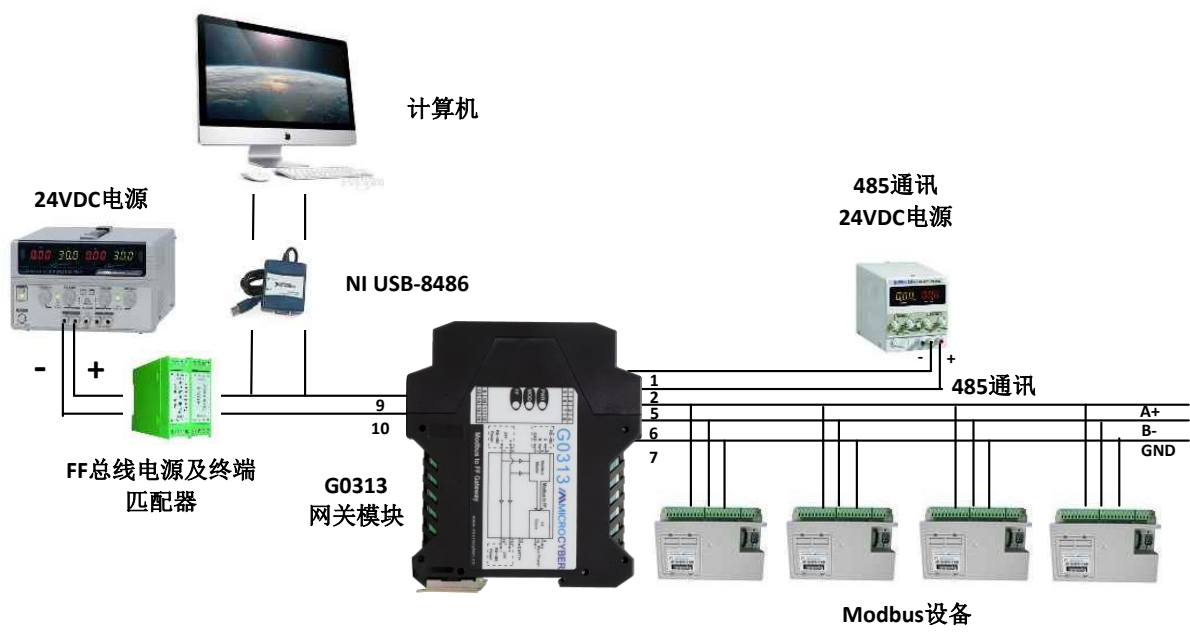

图 3.1 Modbus 转 FF 网关模块系统连接

<span id="page-6-1"></span>Modbus 转 FF 网关模块支持 4 个 Modbus 从设备, 8 个模拟量输入输出和 8 个离散量输入输出, 总共提 供 32 个通道访问。Modbus 设备采集的数据通过 Modbus 寄存器配置到 Modbus 转 FF 网关模块的变换块的 参数上,再通过变量到 AI, AO, DI 及 DO 功能块的通道访问功能为 FF 系统提供数据支持。Modbus 转 FF 网 关模块原理框图如下图 [3.2](#page-6-2) 所示:

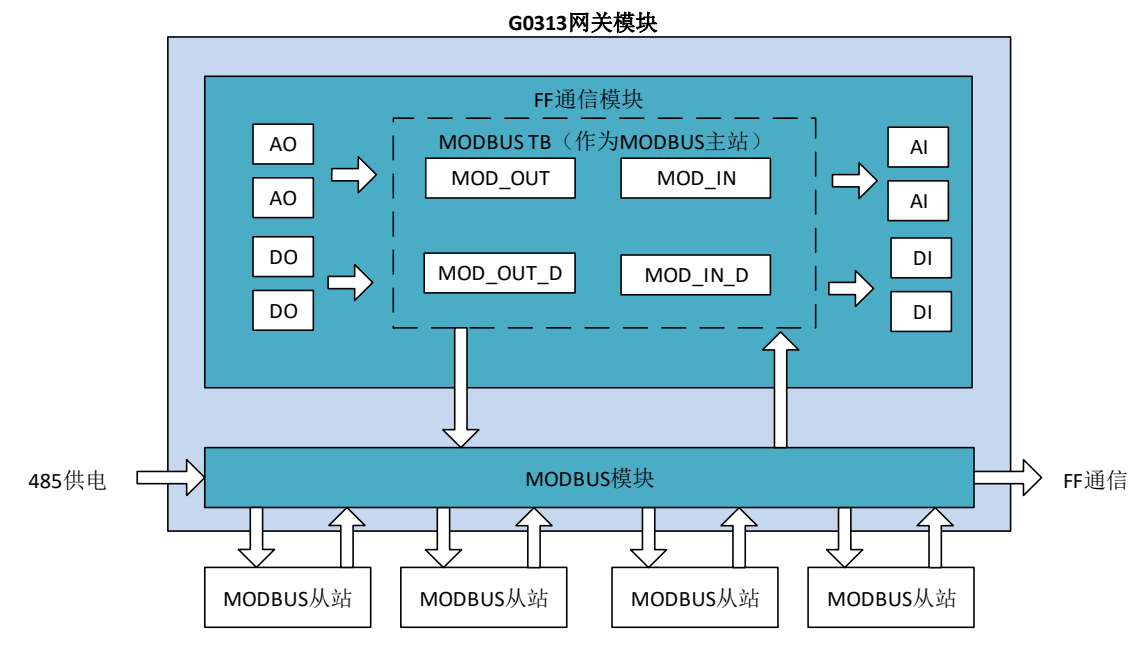

<span id="page-6-2"></span>图 3.2 Modbus 转 FF 网关模块原理框图

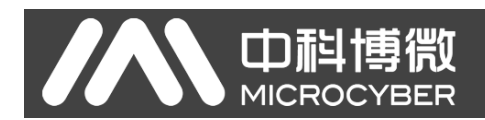

# <span id="page-7-0"></span>第**4**章 网关配置

#### <span id="page-7-1"></span>**4.1** 拓扑连接

FF 设备支持多种网络拓扑接线方式, [如图](#page-7-2) 4.1 所示。图 [4.2](#page-7-3) 给出了 FF 设备的总线连接, 总线两端需接 入终端匹配电阻保证信号质量。总线的长度最大为1900米,使用中继器可以延长到10公里。

<span id="page-7-2"></span>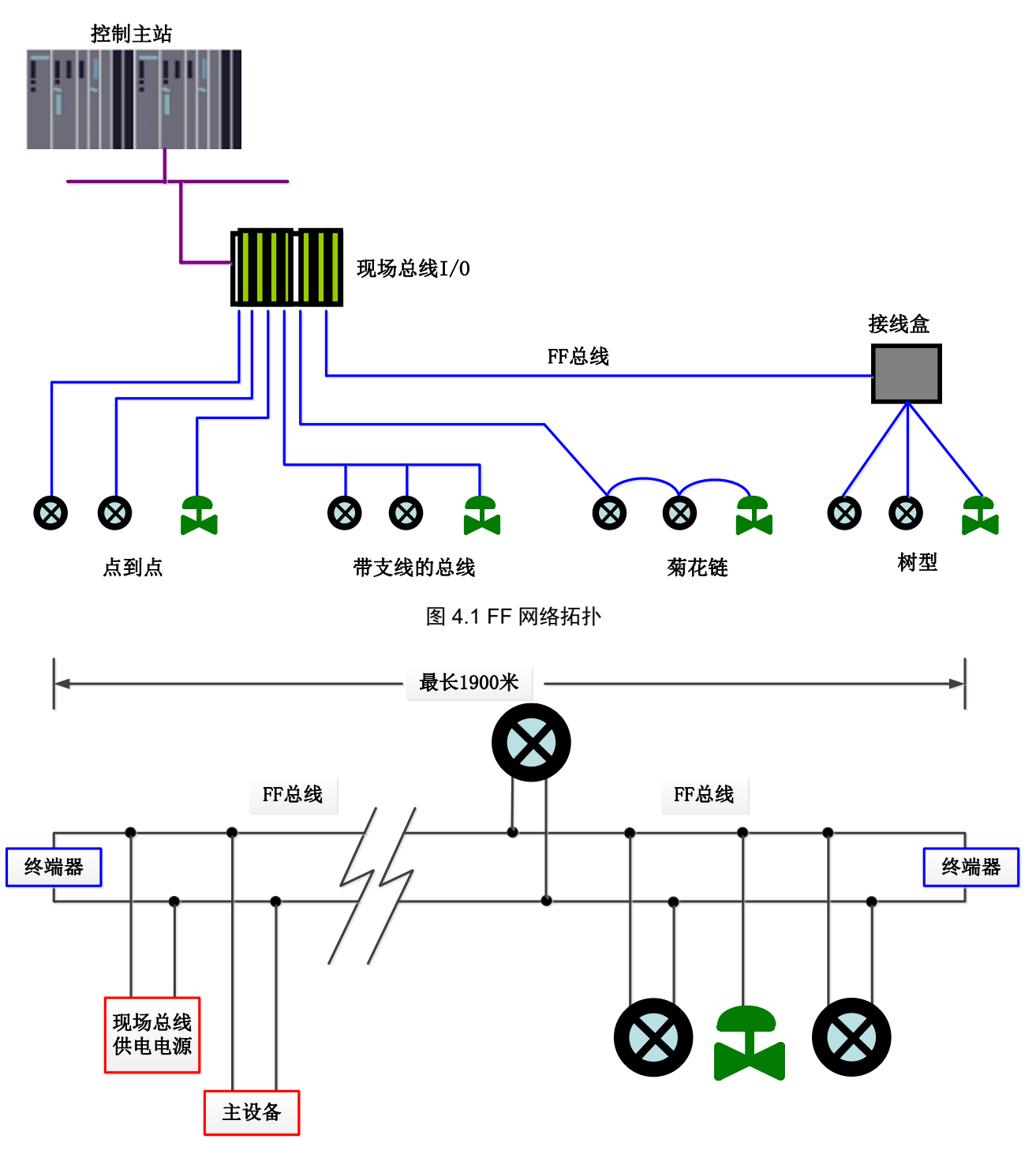

<span id="page-7-3"></span>图 4.2 FF 总线连接

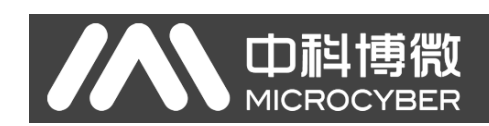

### <span id="page-8-0"></span>**4.2** 功能块说明

Modbus 转 FF 网关默认配置分别有符合 FF 规范的 RES 功能块 1 个,AI,AO,DI,DO,PID 功能块各 4 个以及 Modbus 变换块(Modbus\_TB)。AI,AO,DI,DO 功能块分别支持 8 个通道(CHANNEL),每个通道都可以和 Modbus 变换块的模拟量/离散量输入输出参数相对应。

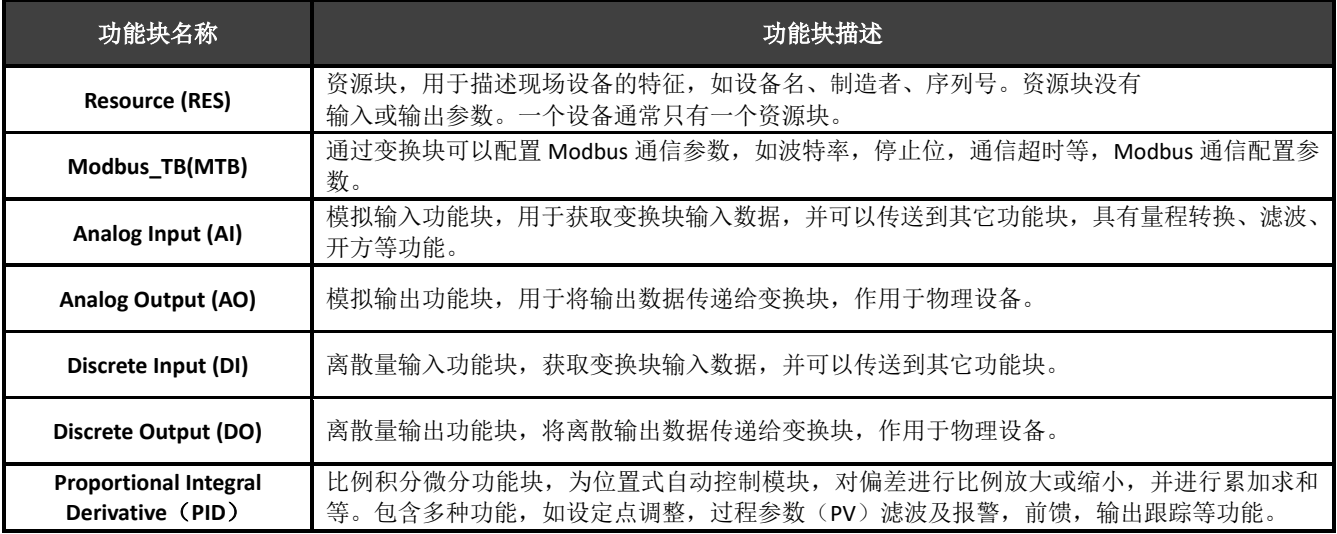

#### <span id="page-8-1"></span>**4.3 Modbus** 变换块参数

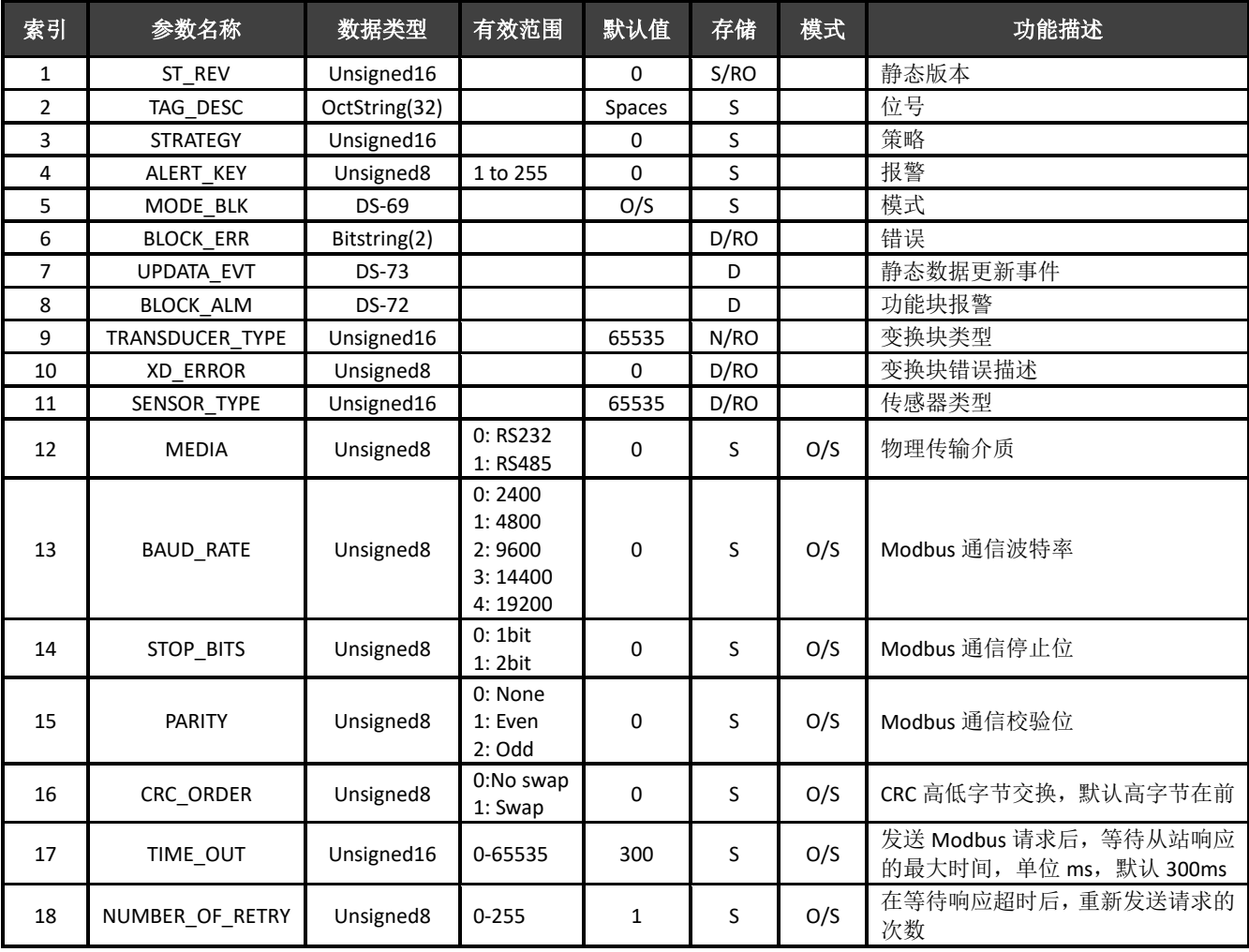

# AN 中科博微

# G0313 Modbus转FF网关使用手册

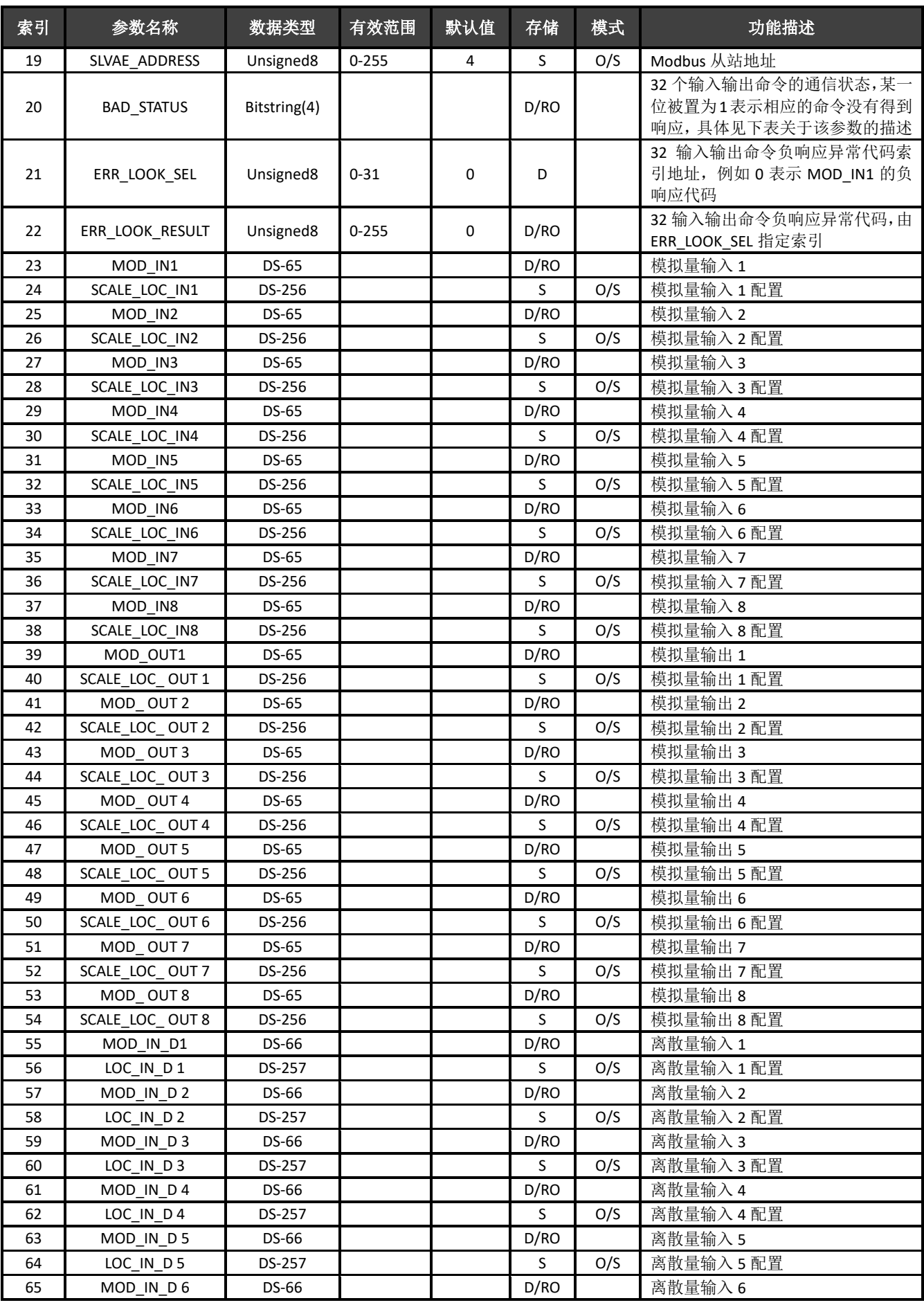

# G0313 Modbus转FF网关使用手册

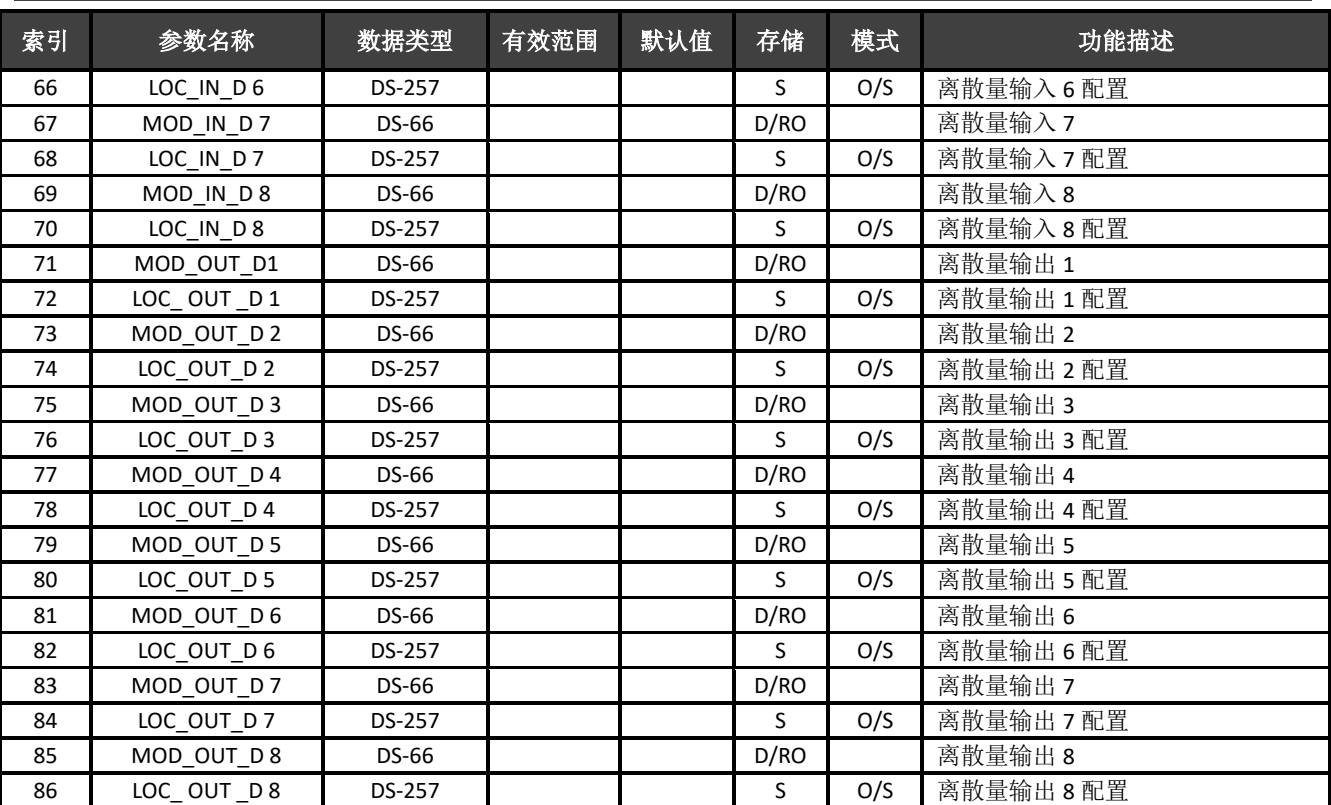

#### <span id="page-10-0"></span>**4.3.1 Modbus** 变换块通信参数

 $\frac{1}{2}$ 

通过变换块可以配置 Modbus 通信参数, 如波特率, 停止位, 通信超时等, Modbus 通信配置参数描述 如下表。

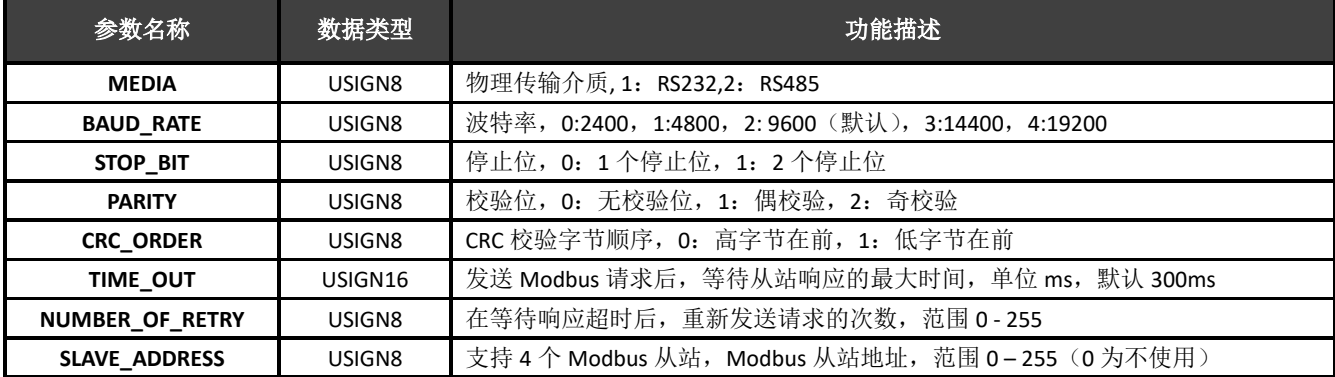

#### <span id="page-10-1"></span>**4.3.2 Modbus** 变换块寄存器参数

Modbus 变换块分别提供 8 对模拟量输入输出和 8 对离散量输入输出参数, 这些参数可以被关联到某个 Modbus 寄存器,并且按照指定的数据类型进行数据交换。Modbus 寄存器配置参数分为模拟量参数配置和 离散量参数配置,其中模拟量比离散量增加了量程转换(也叫线性变换)功能。

#### **DS-256** 模拟量配置参数 **MOD\_SCALE\_LOC\_PARM**

该新增数据类型 DS-256 是模拟量输入输出配置参数,可以实现 FF 浮点数据和 Modbus 寄存器数据的转 换, DATA\_TYPE 数据类型参数指示 Modbus 寄存器数据为何种数据类型, 并通过 FROM\_EU100,FROM\_EU0,TO\_EU100 和 TO\_EU0 对 Modbus 寄存器数据进行线性转换并赋给 FF 浮点数据或者 将 FF 浮点数据转换为 DATA\_TYPE 指定的数据类型写入 Modbus 寄存器。

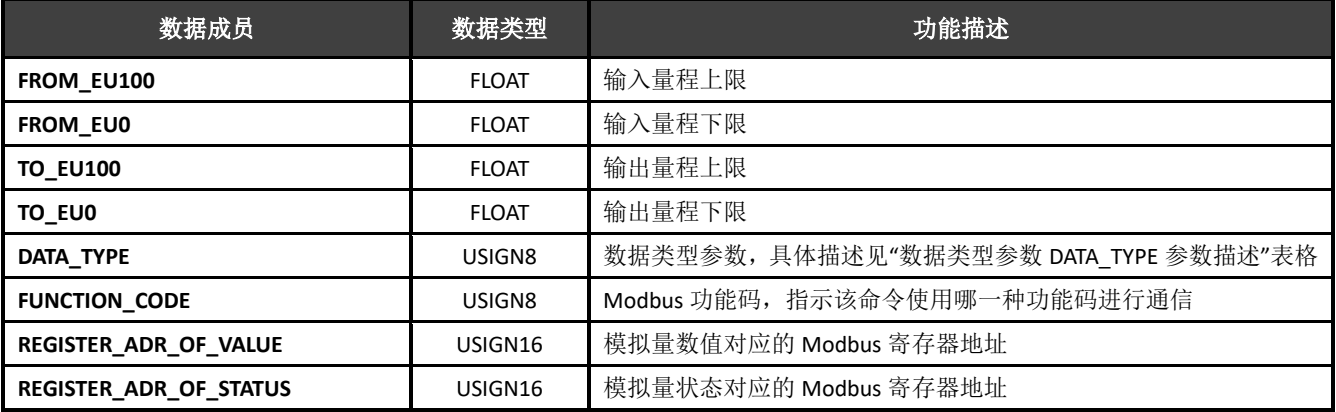

#### **DS-257** 离散量配置参数 **MOD\_LOC\_PARM**

该新增数据类型 DS-257 是离散量输入输出配置参数,可以实现对 FF 离散数据和 Modbus 寄存器数据的 转换, 数据类型 DATA\_TYPE 支持 Unsigned8\_0 和 Unsigned8\_1 类型, 对于 Usigned8\_0 类型, 寄存器数据的 低 8 位字节和 FF 离散量参数对应,对于 Unsigned8\_1 类型,寄存器数据的高 8 位字节和 FF 离散量参数对应。

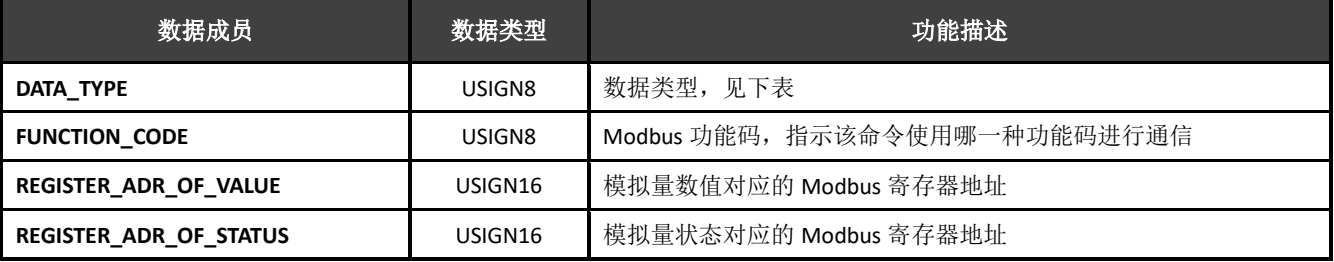

#### 关于参数的状态和 **REGISTER\_ADR\_OF\_STATUS** 的关系

REGISTER\_ADR\_OF\_STATUS 默认为 0, 表示被配置为无效的寄存器地址, 否则视为有效的寄存器地址。

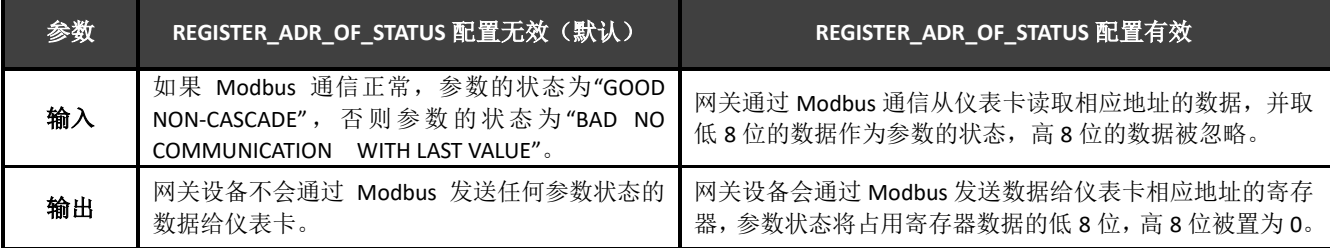

#### 数据类型参数 **DATA\_TYPE** 参数描述

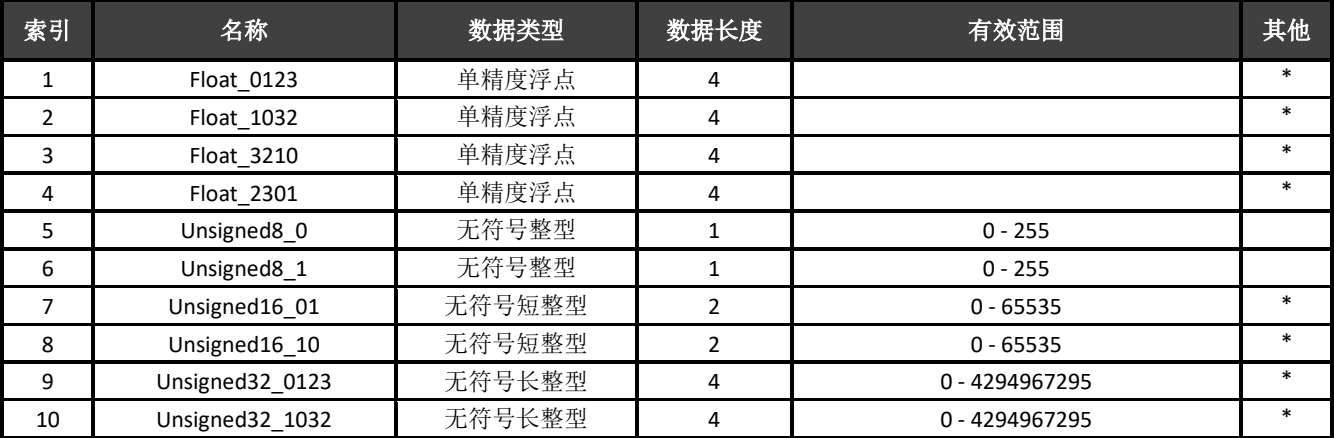

八中科

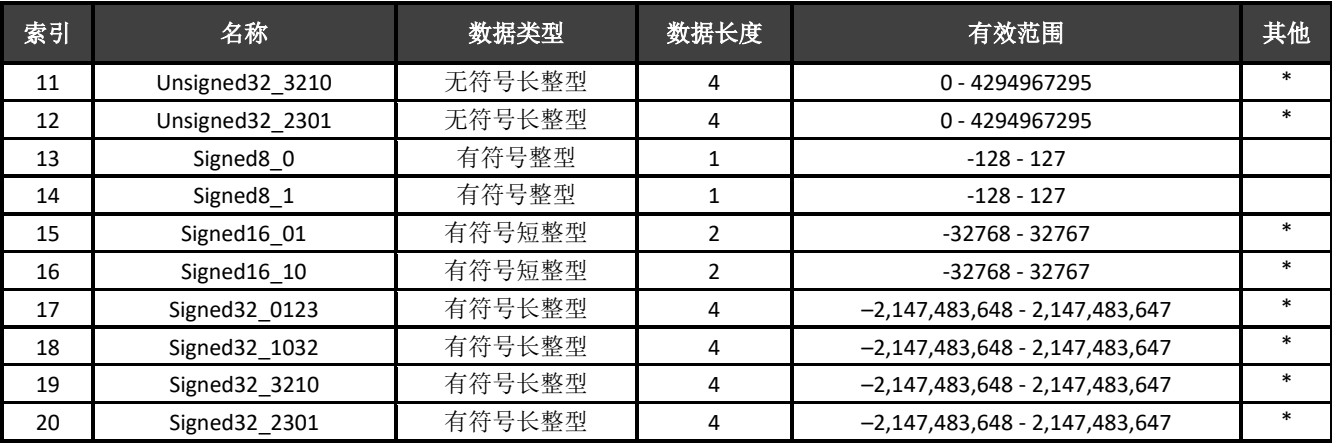

*\** 仅模拟量输入输出参数支持

#### 关于数据的格式的说明

上述数据类型表格中,数据类型 DataType\_abcd 的后缀 abcd 代表该数据在 Modbus 从站寄存器中的顺 序号,0代表第一个寄存器中的低 8 位数据, 1代表第一个寄存器中的高 8 位数据, 2 代表第二个寄存器中 的低 8 位数据, 3 代表第二个寄存器中的高 8 位数据。Modbus 到 FF 模块内存采用小端模式, 所以 Unsigned32\_0123 表示将 Modbus 从站寄存器的数据按照原来的顺序依次负值给 Modbus 到 FF 模块中的长整 型变量,而 Unsigned32\_1032 则将 Modbus 从站每个寄存器的数据交换高低字节后负值给 Modbus 到 FF 模 块中的长整型变量。

#### <span id="page-12-0"></span>**4.3.3 Modbus** 变换块状态参数

#### ⚫ **BAD\_STATUS** 参数描述

如果通信失败,相应的位被置为 1,否则为 0。

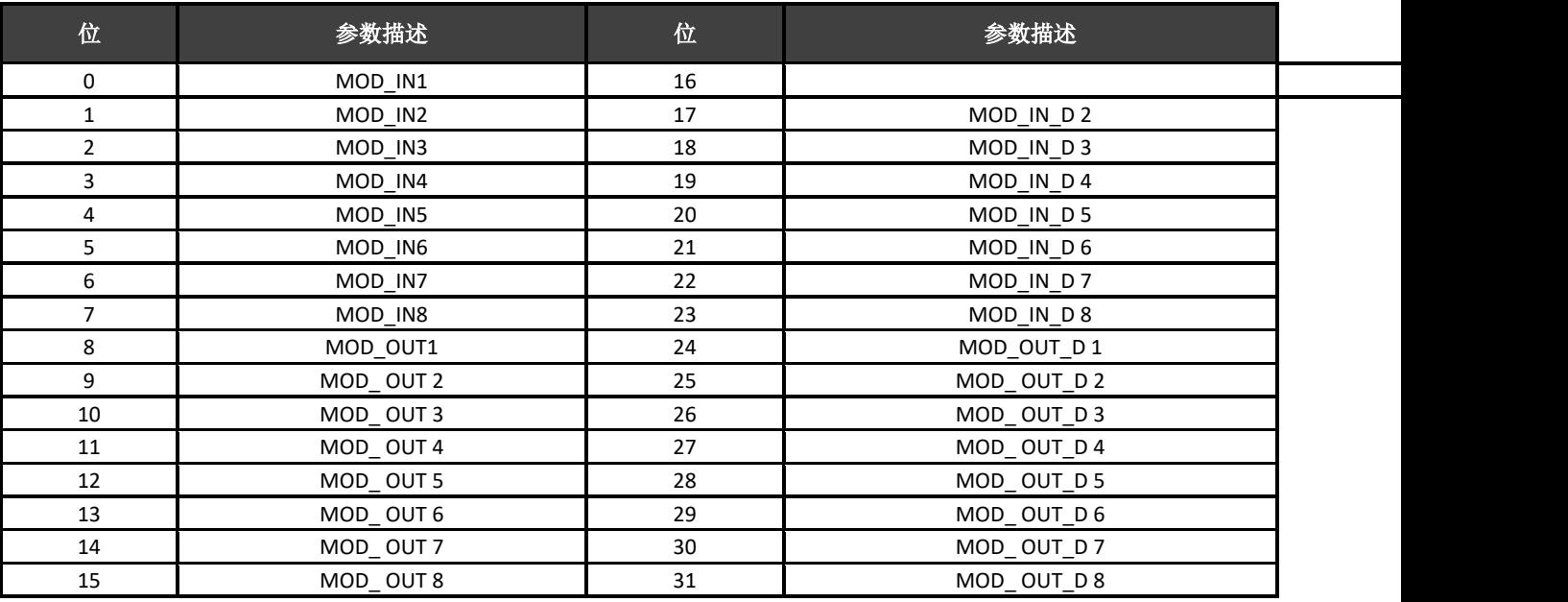

#### ⚫ **ERR\_LOOK\_SEL** 和 **ERR\_LOOK\_RESULT** 参数描述

ERR\_LOOK\_SEL 和 ERR\_LOOK\_RESULT, 输入输出参数负响应数据查询功能, 用户可以查询每个输入输出 数据的响应值, 使用 ERR\_LOOK\_SEL 选择要查询的某一个输入输出参数, 读取 ERR\_LOOK\_RESULT 参数即可

G0313 Modbus转FF网关使用手册

**MICROCYBER** 得到该参数的通信响应数据。ERR\_LOOK\_RESULT, 0 表示没有错误, 0x01-0x0B 是 Modbus 标准的负响应数

#### 据,0xFF 表示主从站通信失败。

这两个参数的具体描述如下表:

中科博微

### 1) **ERR\_LOOK\_SEL** 参数

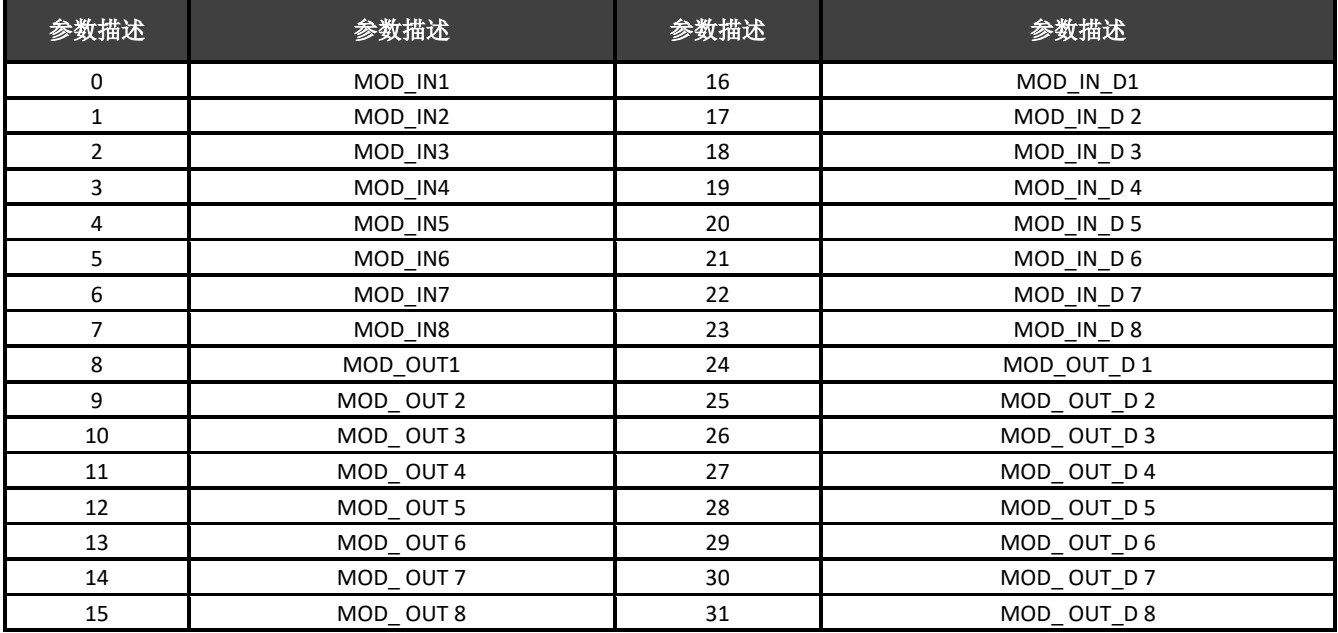

#### 2) **ERR\_LOOK\_RESULT** 参数

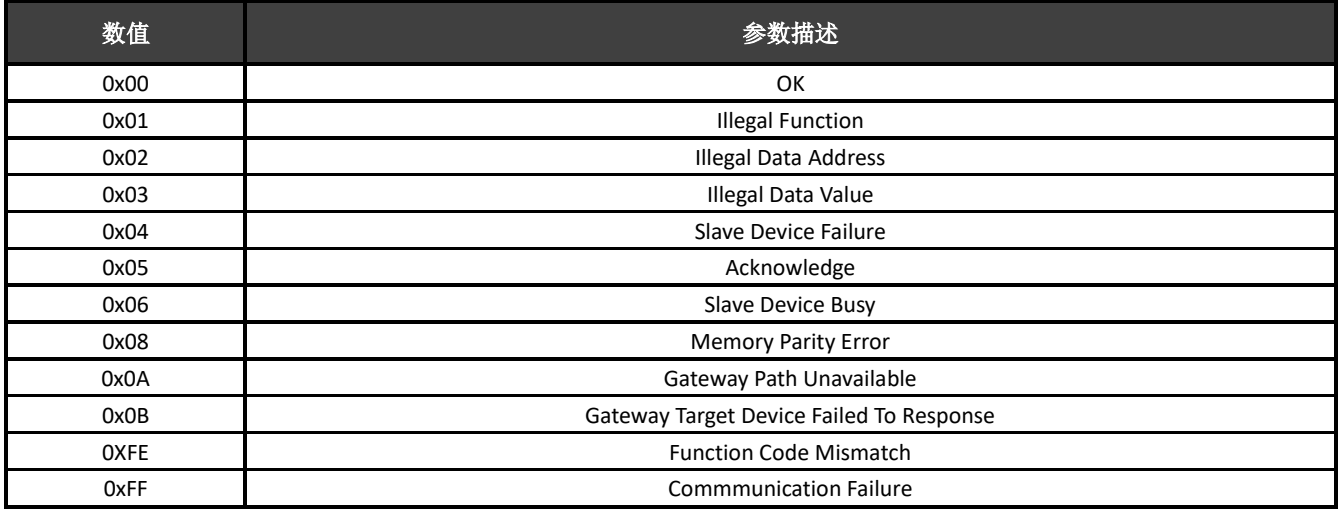

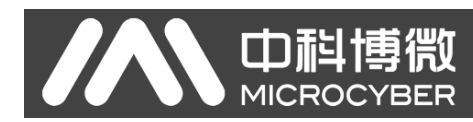

# <span id="page-14-0"></span>**4.4 Modbus** 变换块配置举例

以 NI-Configurator 软件为例说明如何配置 Modbus 变换块。

#### <span id="page-14-1"></span>**4.4.1 Modbus** 通信参数配置

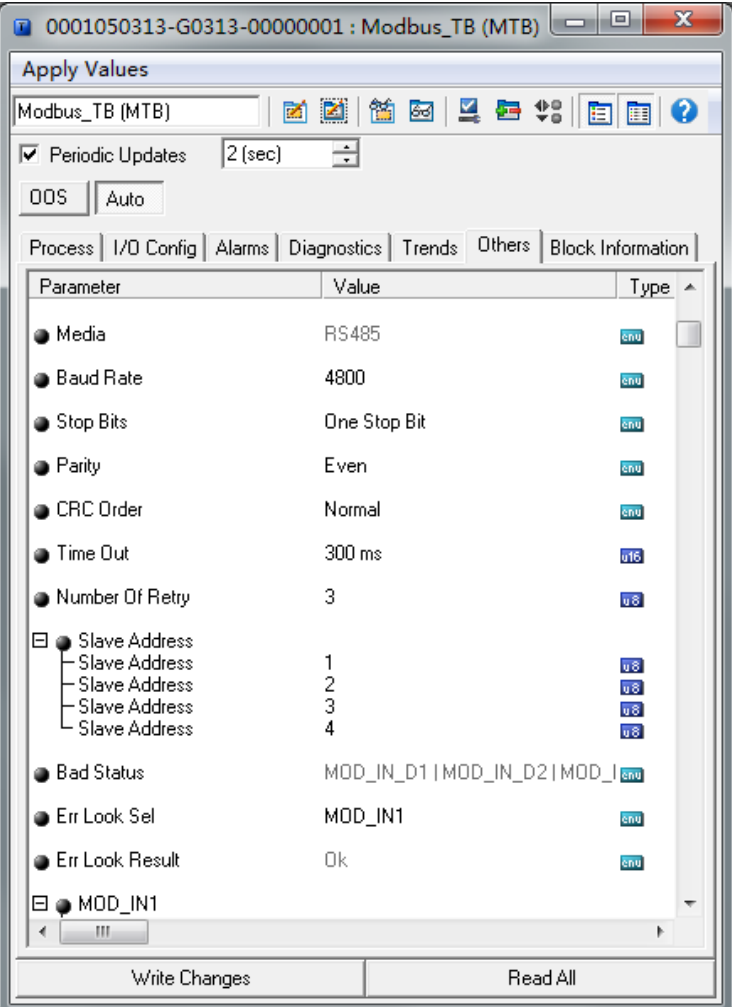

图 4.3 Modbus 通信参数配置

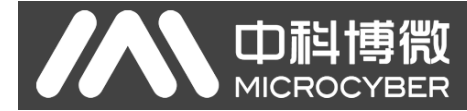

<span id="page-15-0"></span>**4.4.2 Modbus** 寄存器配置

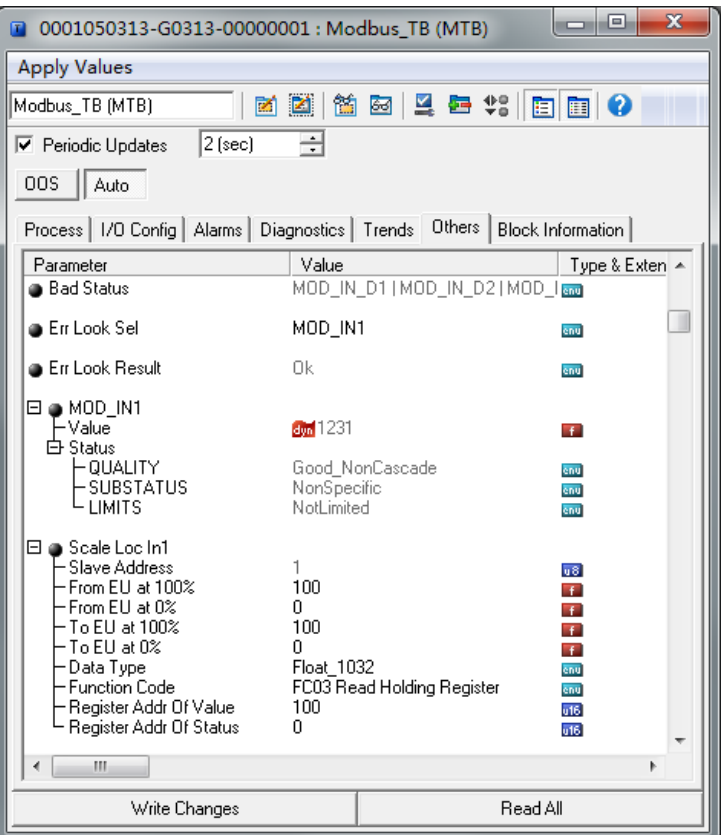

图 4.4 Modbus 寄存器配置

现在以模拟量输入参数 MOD IN1 为例说明 Modbus 寄存器配置。对于模拟量输入参数, 只需要配置 SCALE\_LOC\_IN\_X 即可,X 取值范围是 0-8。现配置 SCAL\_LOC\_IN\_1 如下:

FROM\_EU100 = 4095

FROM\_EU0 = 0

TO\_EU100 = 100

 $TO$   $EU0 = 0$ 

DATA\_TYPE = "Unsigned16\_01"

FUNCTION CODE = "FC03 Read Holding Register"

REGISTER\_ADDR\_OF\_VALUE = 14

REGISTER\_ADDR\_OF\_STATUS = 0

这种配置表示使用功能码 3 读取 Modbus 保持寄存器, 数值寄存器地址为 14, 状态寄存器地址设置为 0 表示状态由变换块自动决定,不从 Modbus 从站中读取。从 Modbus 从站读取的数据只用来作为数据而不是 状态。数据类型 Unsigned16\_01 将 Modbus 从站寄存器中的数据不经过高低字节交换直接赋值给变换块, 变 换块在得到寄存器数据后,经过量程转换后将数据结果赋值给 MOD\_IN1。例如寄存器数据为 0x0ABC(十进 制为 2748), 则 MOD\_IN1 的值(value)的计算公式如下:

$$
\frac{2748-0}{4095-0} = \frac{value-0}{100-0}
$$

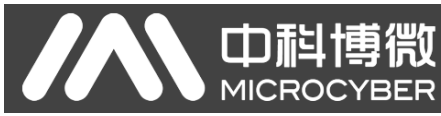

# <span id="page-16-0"></span>第**5**章 维护

⚫ 简单维护

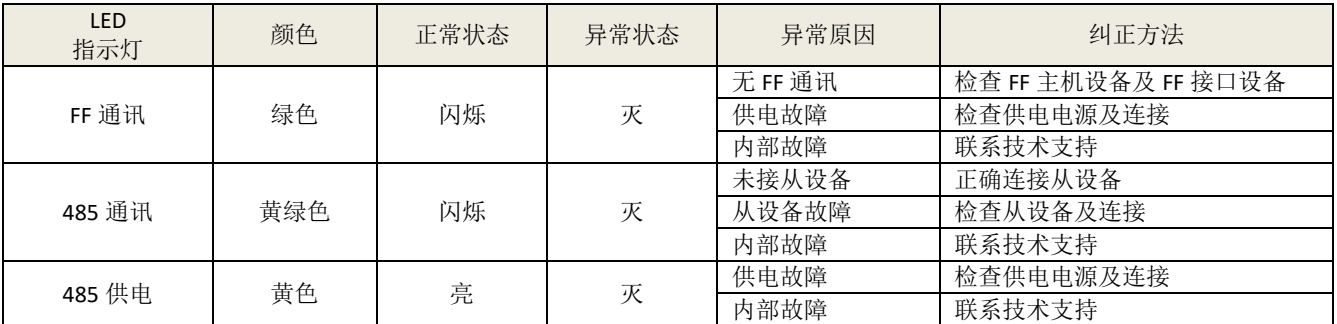

- ⚫ 日常维护只限于清洁设备。
- ⚫ 故障维修:发现故障,请返厂维修。

# <span id="page-17-0"></span>第**6**章 技术规格

## <span id="page-17-1"></span>**6.1** 基本参数

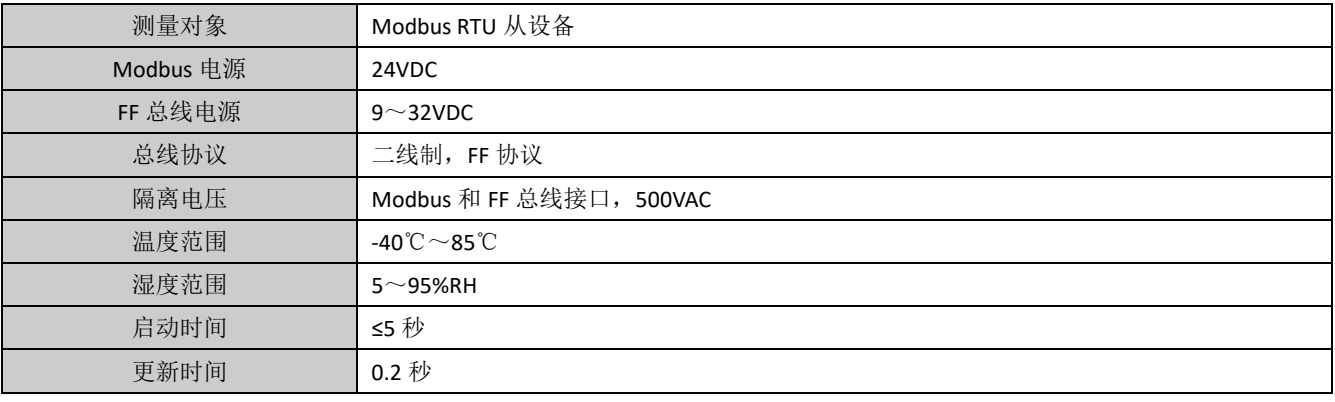

# <span id="page-17-2"></span>**6.2** 性能指标

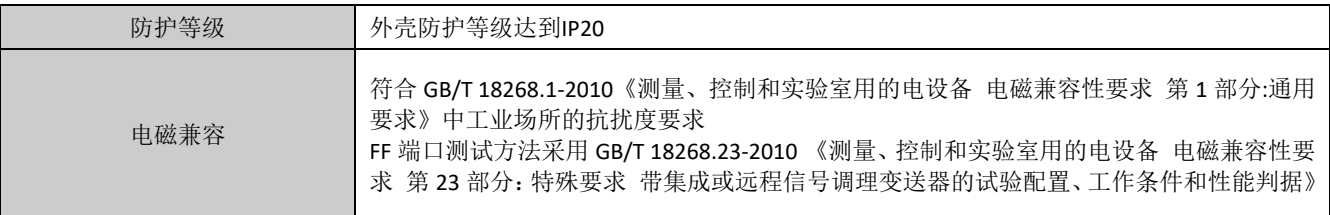

# <span id="page-17-3"></span>**6.3** 物理特性

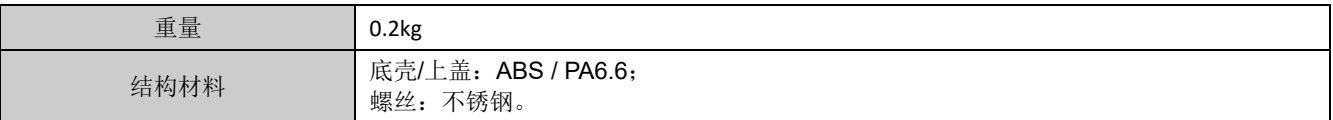

# <span id="page-17-4"></span>**6.4** 默认通讯参数

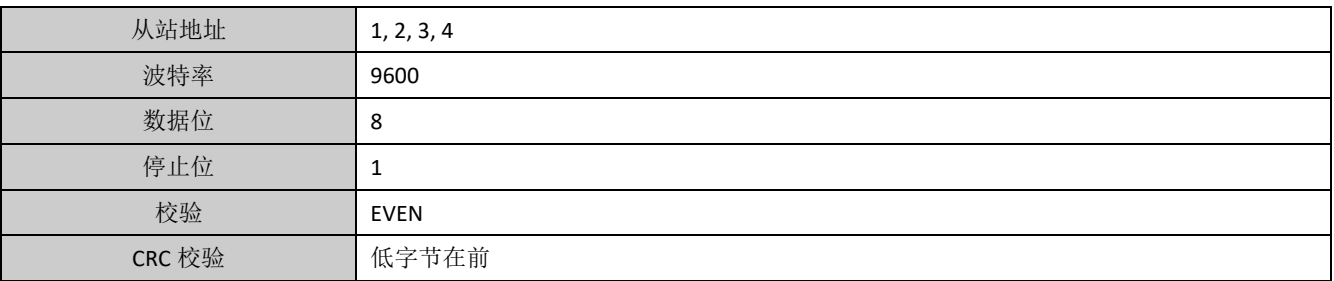

# <span id="page-17-5"></span>**6.5** 支持 **Modbus** 功能码

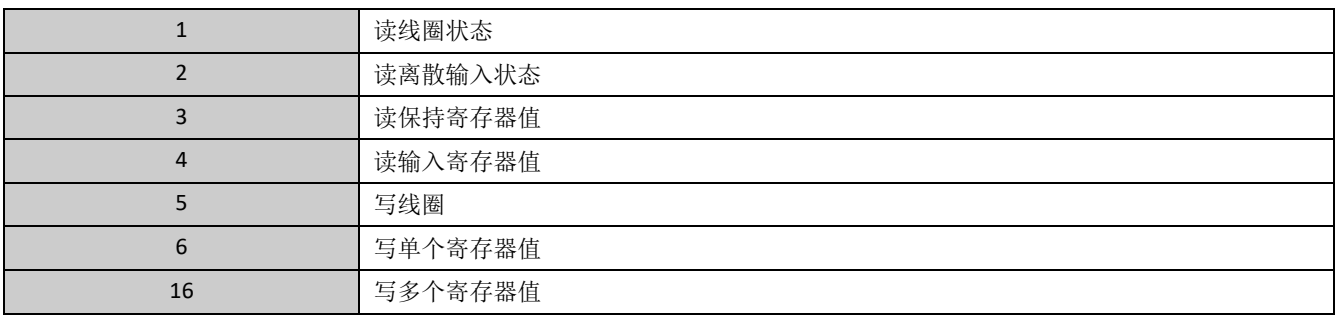

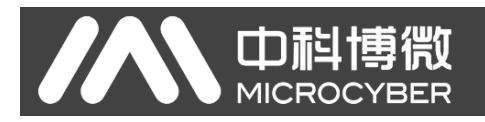

# <span id="page-18-0"></span>附录 **1** 选型代号表

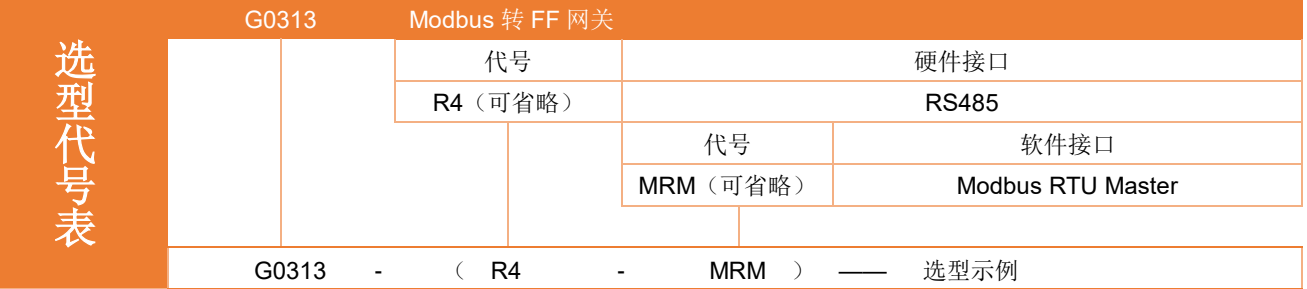

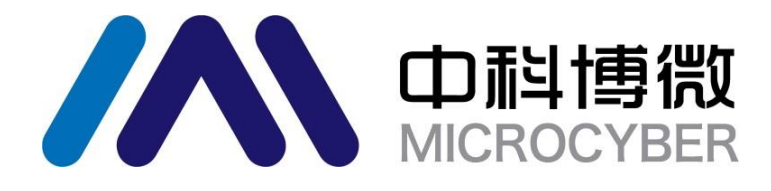

中 国 科 学 院 沈 阳 自 动 化 研 究 所 沈 阳 中 科 博 微 科 技 股 份 有 限 公 司 H t t p : / / w w w . m i c r o c y b e r . c n 地 址 : 中 国 **·** 沈 阳 **·** 浑 南 新 区 文 溯 街 **1 7 - 8** 号 邮编: 110179 电话: 0086-24-31217263 传真: 0086 - 2 4 - 31217293 EMAIL: sales@microcyber.cn